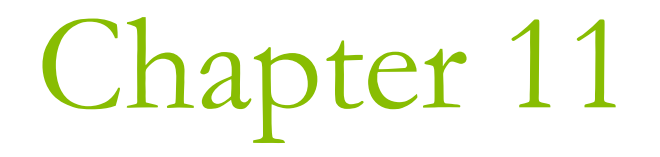

# Windows Programming Concepts

### Windows Programming Basics

D Windows API O Microsoft Foundation Classes (MFC) **D** Windows Forms

### Elements of a Windows

- Let us go through them to be  $\Box$ sure we have a common understanding of what the terms mean.
	- parent window, child window  $\mathcal{C}^{\mathcal{A}}$
	- **border**, size grip
	- title bar, title bar icon, status  $\mathcal{L}_{\mathcal{A}}$ bar
		- **n** system menu
			- click the title bar icon,
			- or right-click the title bar
	- client area
		- **E** x increasing from left to right,
		- $\Box$  y increasing from top to bottom
	- minimize, maximize, close  $\mathbb{R}^2$ buttons

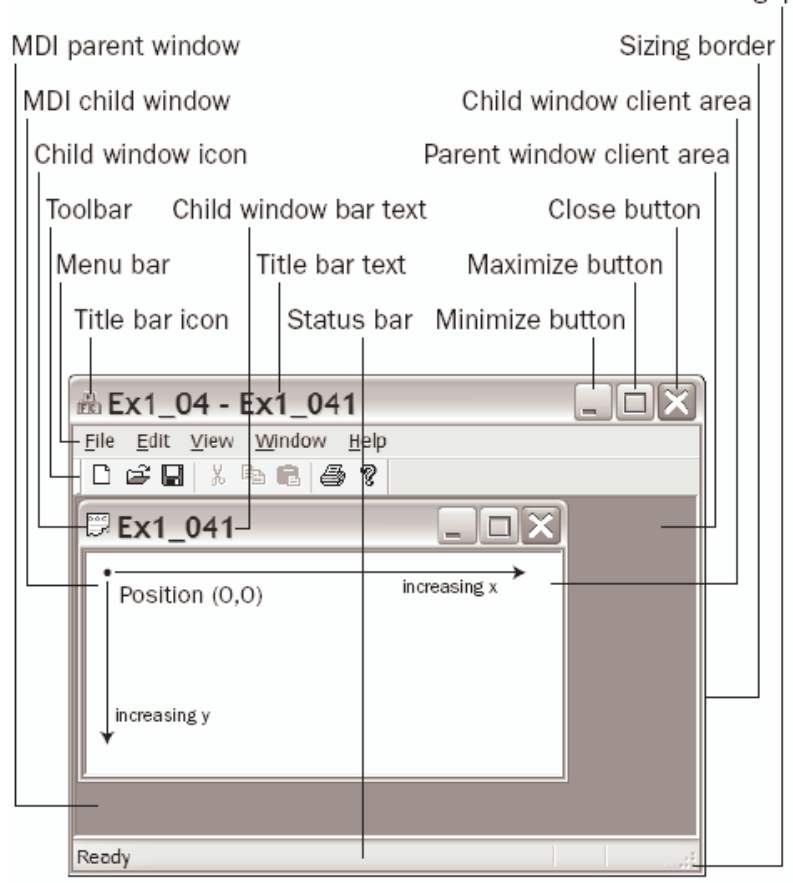

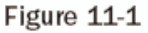

Size grip

### Ex11\_01

**A Basic Window** 

Today is Thursday. It is a rainy day.

 $\vert$  $\vert$  $\times$  $\vert$ 

### The Windows API

- **O** The Windows API was developed in the days when C was the primary language.
	- Structures rather than classes are frequently used.

### Windows Data Types

- P.618 П
	- **BOOL**
	- **BYTE** F
	- **CHAR**
	- **DWORD**
	- **HANDLE** T.
	- **HBRUSH**  $\mathcal{L}_{\mathcal{A}}$
	- **HCURSOR**
	- **HDC**  $\mathcal{C}^{\mathcal{A}}$
	- **HINSTANCF**
	- LPARAM
	- **LPCSTR**
	- **I PHANDI F**
	- **LRESULT**
	- **WORD**
- $\Box$  All these types are contained in the header file windows.h
- Always use the Windows type.
	- For example, The Windows type WORD has been defined in one version of Windows as type unsigned short,
	- In another Windows version as type unsigned int.
	- On 16-bit machines these two types are equivalent, but on 32-bit machines they are different!

## Notation in Windows Programs

- Hungarian notation variable names have a prefix which  $\Box$ indicating what kind of value it holds
	- $\blacksquare$  b boolean
	- **by**  $-$  by te
	- $\Box$  c char
	- dw DWORD, which is unsigned long
	- **n** fn function
	- $h handle$
	- $\blacksquare$  i int
	- $\blacksquare$  I long
	- lp long pointer
	- $\blacksquare$  n int
	- $\blacksquare$  p pointer
	- $s string$
	- $\blacksquare$  sz zero terminated string
	- $\blacksquare$  w WORD, which is unsigned short

### The Structure of a Windows Program

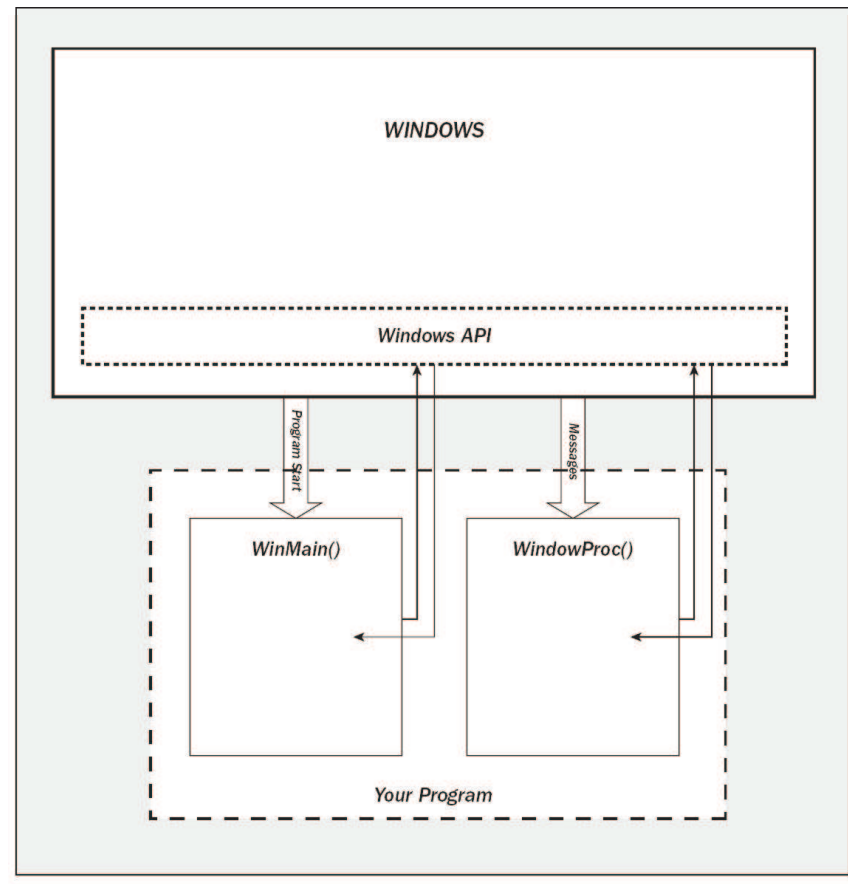

Figure 11-2

- $\Box$  For a minimal Windows program, you will only write two independent functions.
	- WinMain()
		- $\Box$  It initialize the application.
	- **NindowProc()** 
		- **n** This is usually the larger portion to handle user interaction.

### The WinMain () Function

- int WINAPI WinMain(HINSTANCE hInstance, HINSTANCE hPreInstance, LPSTR lpCmdLine, int nCmdShow);
	- hInstance  $-$  a handle to an instance
		- An instance stands for a running program
		- n A handle is an integer value which identifies something
	- **n** hPreInstance the handle to the pervious instance.
		- This parameter is always NULL in newer versions of Windows.
		- In Windows 3.x, you need this to know that there is previous instance of the program or not.
	- **•** IpCmdLine  $-$  a string containing the command line
	- **n** nCmdShow determines how the window looks
		- **B SW SHOWNORMAL**
		- **O SW SHOWMINNOACTIVE**
		- **D** SW HIDE
		- **O SW SHOWMAXIMIZED**

□ See MSDN library online at http://msdn.microsoft.com/

### WinMain() Needs to Do Four Things

- **n** Tell Windows what kind of window the program requires
- **O** Create the program window
- Initialize the program window
- Retrieve Windows messages intended for the program

### Specifying a Program Window

### **O** struct WNDCLASSEX (P.623)

- WindowClass.cbSize = sizeof(WNDCLASSEX);
- WindowClass.style =  $CS_HREDRAW$  | **CS VREDRAW;** 
	- Redraw if the vertical height or the horizontal width is altered.
- WindowClass.lpfnWndProc = WindowProc;
- WindowClass.lpszClassName = "OFWin"; **n** The name of the application

## Creating a Program Window

```
RegisterClassEx(&WindowClass);
П
  HWND hWnd;
\BoxhWnd = CreateWindow(szAppName,
                                  // the window class name
      L"A Basic Window", // The window title
       WS OVERLAPPEDWINDOW,
                                           // Window style as overlapped
      CW_USEDEFAULT, // Default screen position of upper left<br>CW_USEDEFAULT, // corner of our window as x,y...
       CW_USEDEFAULT, // Default window size
       CW USEDEFAULT, // ....
      \mathbf{0}// No parent window
       0,// No menu
       hInstance,
                                 // Program Instance handle
                                   // No window creation data
      \overline{0}\mathcal{L}
```
ShowWindow(hWnd, nCmdShow);  $\Box$ 

### Initializing the Program Window

### □ UpdateWindow(hWnd);

- This will ask Windows to send your program a message, which will invoke the code in the WindowProc() function to redraw the client.
	- **n** This is the best way to get the client area drawn.

## Dealing with Windows Messages

#### The Message Loop (P.628)

- GetMessage()  $\mathbb{R}^3$
- TranslateMessage()
	- Do some conversion for keyboard messages
- DispatchMessage()  $\overline{\phantom{a}}$ 
	- **D** Call the WindowProc() function

```
struct MSG
```
#### $\{$

hwnd; **HWND UINT** message; wParam; **WPARAM** IParam; **LPARAM DWORD** time; **POINT** pt;

// handle to the window // The message ID

// Timestamp of the message // The mouse position

 $\}$ 

### Conceptual Operation of GetMessage()

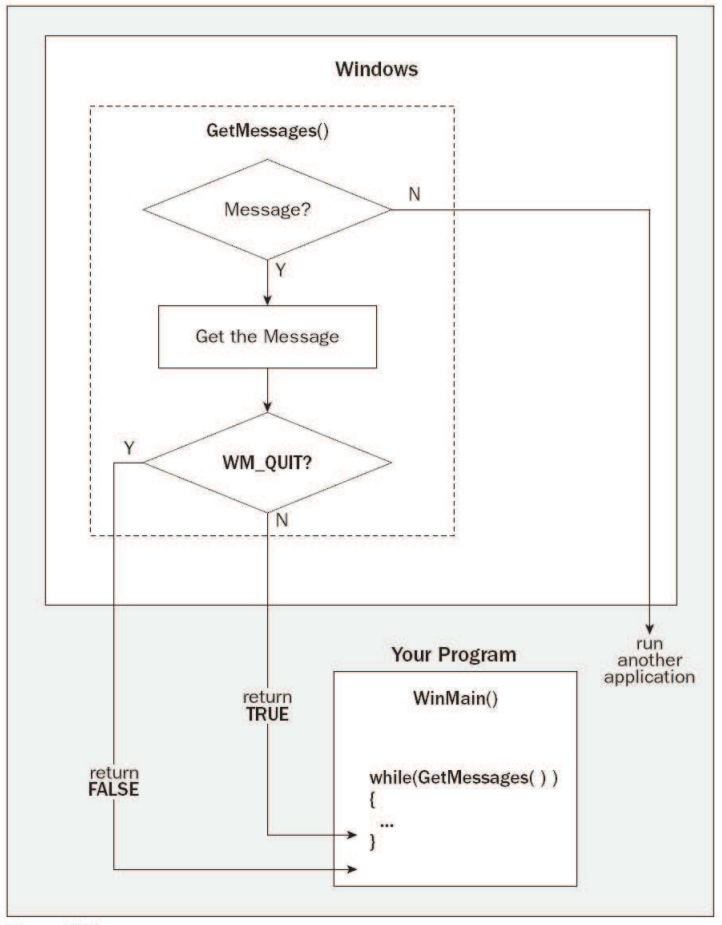

Figure 11-3

## A Complete WinMain() Function

### $P.631$

**Message Processing Function** WindowProc()

- □ LRESULT CALLBACK WindowProc(HWND hWnd, UINT message, WPARAM wParam, LPARAM IParam);
	- **h**Wnd  $-$  a handle to the window in which the event causing the message occurred
	- $\blacksquare$  message the message ID
		- O WM\_PAINT, WM\_LBUTTONDOWN
	- $\blacksquare$  wParam a 32-bit value
	- **I** IParam  $-$  a 32-bit value

## Decoding a Windows Message

Selecting the message types that you want to process by putting a case<br>statement for each case in the switch.  $\Box$ 

switch (message)

{ case WM\_PAINT:

// Code to deal with drawing the client data break;

case WM\_LBUTTONDOWN:

// Code to deal with the left mouse button being pressed break;

```
case WM LBUTTONUP:
```
// Code to deal with the left mouse button being released break;

case WM DESTROY:

// Code to deal with a window being destroyed break;

default:

// Code to handle any other messages

 $\}$ 

### Drawing the Window Client Area

 $\Box$  HDC hDC;

Display context handle

**D** PAINTSTRUCT PaintSt;

Structure defining area to be drawn

 $\Box$  hDC = BeginPaint(hWnd, &PaintSt);

Prepare to draw the window

□ RECT aRect;

A working rectangle

- □ GetClientRect(hWnd, &aRect);
	- Get upper left and lower right of client area
- □ SetBkMode(hDC, TRANSPARENT);

Set text background mode

### Draw the text in the window client area

### DrawText(hDC, // Device context handle

- L"But, soft! What light through yonder window breaks?",
- -1, // Indicate null terminated string

**&aRect, // Rectangle in which text is to be drawn** DT SINGLELINE| // Text format - single line  $DT_{C}$ ENTER  $//$  - centered in the line DT VCENTER);  $\frac{1}{2}$  - line centered in a Rect

- □ EndPaint(hWnd, &PaintSt);
	- **Terminate window redraw operation**

### A Complee WindowProc () Function

### $\Box$  P.636

## $Ex11_01.cpp$

### $\Box$  P.637

- I #include <windows.h>
- Declare WindowProc() before WinMain().
- □ Create a project using the Win32 Project Instead of Win32 Console Application.

## $5/4$  國道六號

- □ ◎活動名稱:2008台灣自行車日
- □ ◎主辦單位:南投縣政府
- □ ◎集合時間: 08:30
- □ ◎集合地點:國道六號埔里鎮西安路入口處
- □ ◎騎乘路線:國道六號 (20公里)
- □ ◎活動流程及內容:
- $\Box$  08:30 報到